## Lab: An introduction to vectors and matrices in Octave

In this lab you will learn how to perform matrix computations in Octave, a free numerical software that uses a language compatible with MATLAB. To perform the operations below, point your web browser to octave-online.net. For this entire lab, you will only need to enter lines of code into the Octave Command Prompt. No sign-in is necessary.

## Entering vectors and matrices in Octave

1. To define a vector in Octave you can use the syntax  $A=[1,2,3,4]$  or B=2:5. Try typing both commands separately into the Command Prompt. Octave will save your vectors under the variable names A and B so that you can refer to them later.

Now compute the following by entering the expressions below in the Command Prompt:

- $(a)$  A+B
- $(b)$  A-B
- $(c)$  3  $*$  A
- (d) Enter  $A'$ . What is the difference between A and  $A'$ ?
- 2. Some special matrices. There are special commands in Octave to create some useful matrices. Try the following commands:
	- $(a)$  eye(2)
	- $(b)$  eye(3)
	- $(c)$  ones (5)
	- $(d)$  zeros $(5)$

3. General matrices. To define a matrix in Octave, type the entries in row-by-row, and separate rows by semicolons. For example, to define the matrix  $\mathbf{r}$  $\blacksquare$ 

$$
A = \left[ \begin{array}{rrr} 1 & 2 & 3 \\ 4 & 5 & 6 \\ 7 & 8 & 9 \end{array} \right],
$$

type  $A = [1, 2, 3; 4, 5, 6; 7, 8, 9]$  in the Command Prompt. Practice by entering the matrix

$$
B = \left[ \begin{array}{rrr} 1 & 3 & -1 & 1 \\ 0 & 2 & 3 & 1 \end{array} \right]
$$

on your own.

Once you are able to enter matrices, Octave can perform mathematical operations as long as they are defined. Try entering  $A+B$  in the Command Prompt (where A, B are the matrices you practiced on above). What error message do you get?

## Matrix multiplication

4. Compute the following matrix products in Octave. To complete this task, enter the left matrix as A, the right matrix as B, and compute  $A*B$ :

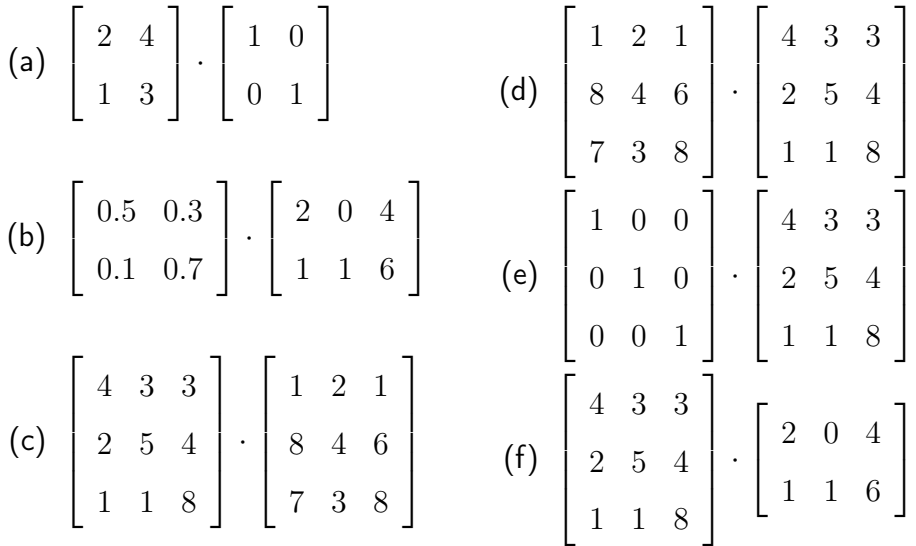

- 5. What conclusion can you draw from parts (c) and (d) in problem 4?
- 6. Assuming we can do the multiplication, what do you think will happen when we multiply any square matrix by the square matrix  $I$  which has  $1$ 's on the diagonal and 0's everywhere else (see parts (a) and (e) in Problem 4)?
- 7. What happened in part (f) of Problem 4?
- 8. Try the command  $A \cdot B$  using several examples from Problem 4. Can you tell determine what operation Octave is completing?
- 9. Enter the matrix  $A = [2, 4, 1, 3]$ , then try the following commands to learn more matrix operations in Octave:
	- (a) A^2
	- (b)  $A.A2$
	- (c) size(A)
	- (d) A(1,2)
	- (e) A(:, 2)
	- (f) sum(A, 1)
	- (g) sum(A, 2)
	- $(h)$   $A'$

## Multiplicative inverses

10. Find the inverse inv(A) for  $A =$  $\lceil$  $\overline{1}$ 1 2 3 4 1 and check  $A*inv(A)$ . The answer to  $A * inv(A)$  should be the  $2 \times 2$  identity matrix.

11. Find the inverse of 
$$
B = \begin{bmatrix} 1 & 2 & 3 \\ 4 & 5 & 6 \\ 7 & 8 & 10 \end{bmatrix}
$$
 and check  $B*inv(B)$ .

You will see something funny happening here – the effects of rounding by the computer!

12. Find the inverse of the  $4\times 4$  identity matrix with the command inv (eye(4)).

13. Find the inverse of 
$$
C = \begin{bmatrix} 1 & 2 & 4 \\ 3 & 4 & 10 \\ 5 & 6 & 16 \end{bmatrix}
$$
 if possible. What is returned?

The matrix  $C$  in this example does not have a multiplicative inverse.